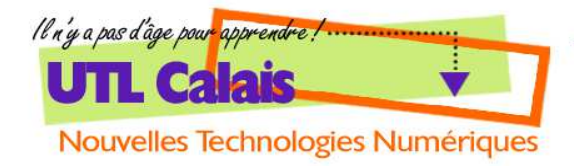

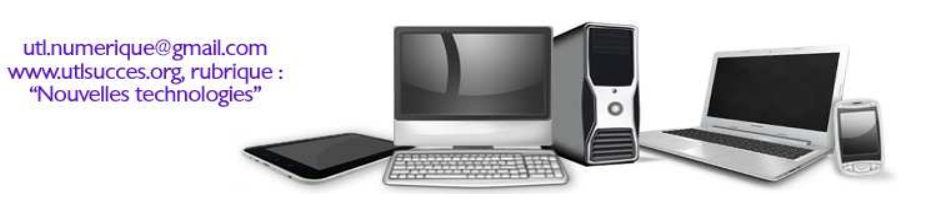

**CLAVIER**

## **VISITE GUIDÉE DES DIFFÉRENTES TOUCHES DU CLAVIER**

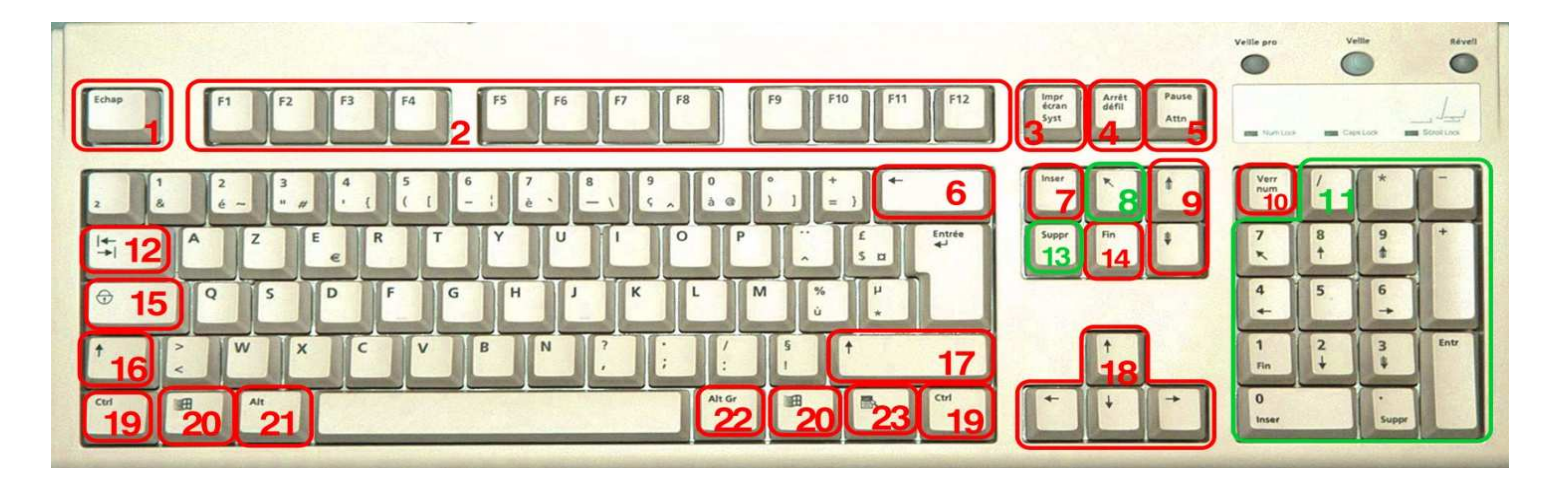

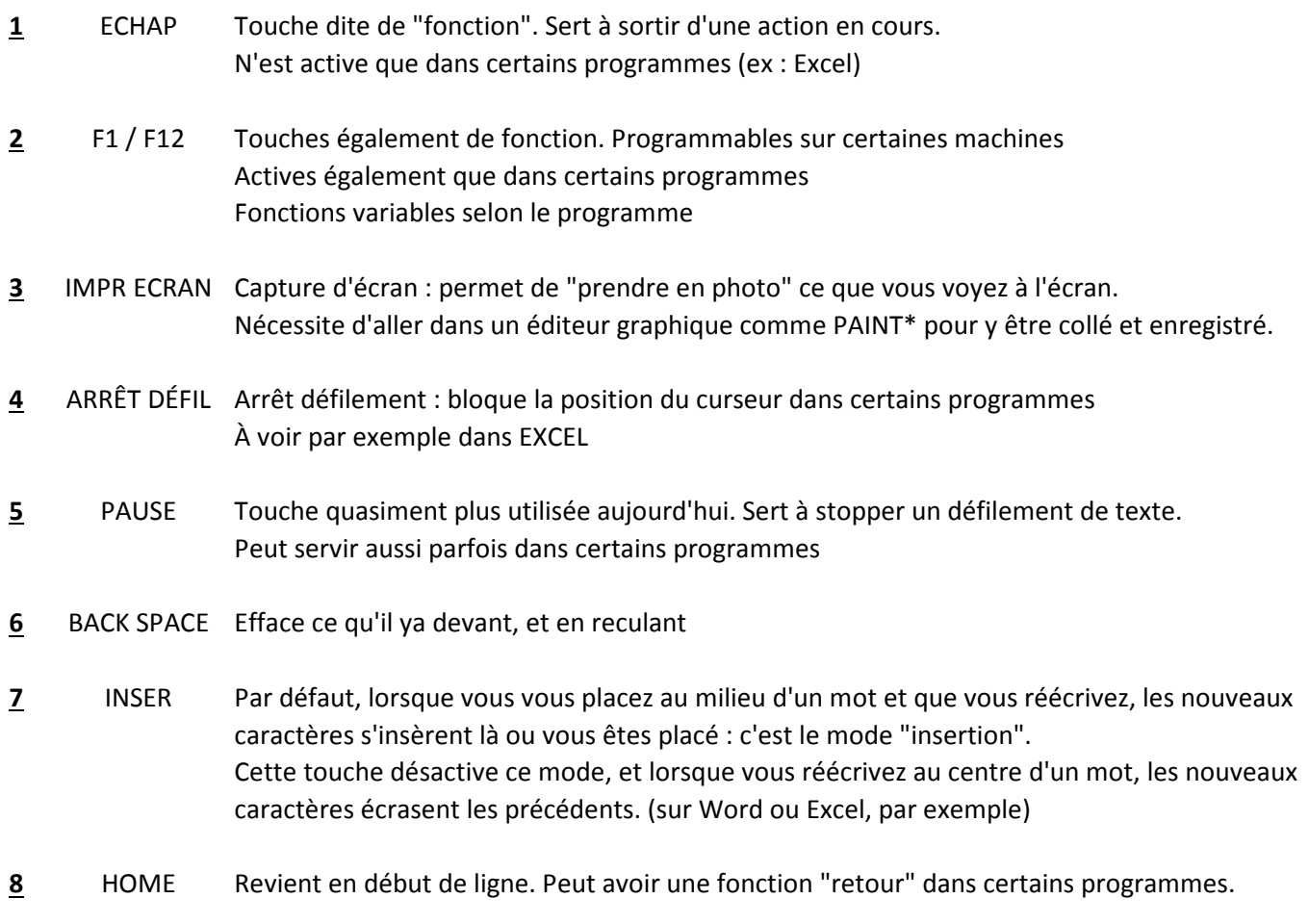

**\*** *"PAINT" est le logiciel graphique de base installé nativement dans windows. pour l'ouvrir : menu démarrer (touche windows)/tous les programlmes/accessoires/paint*

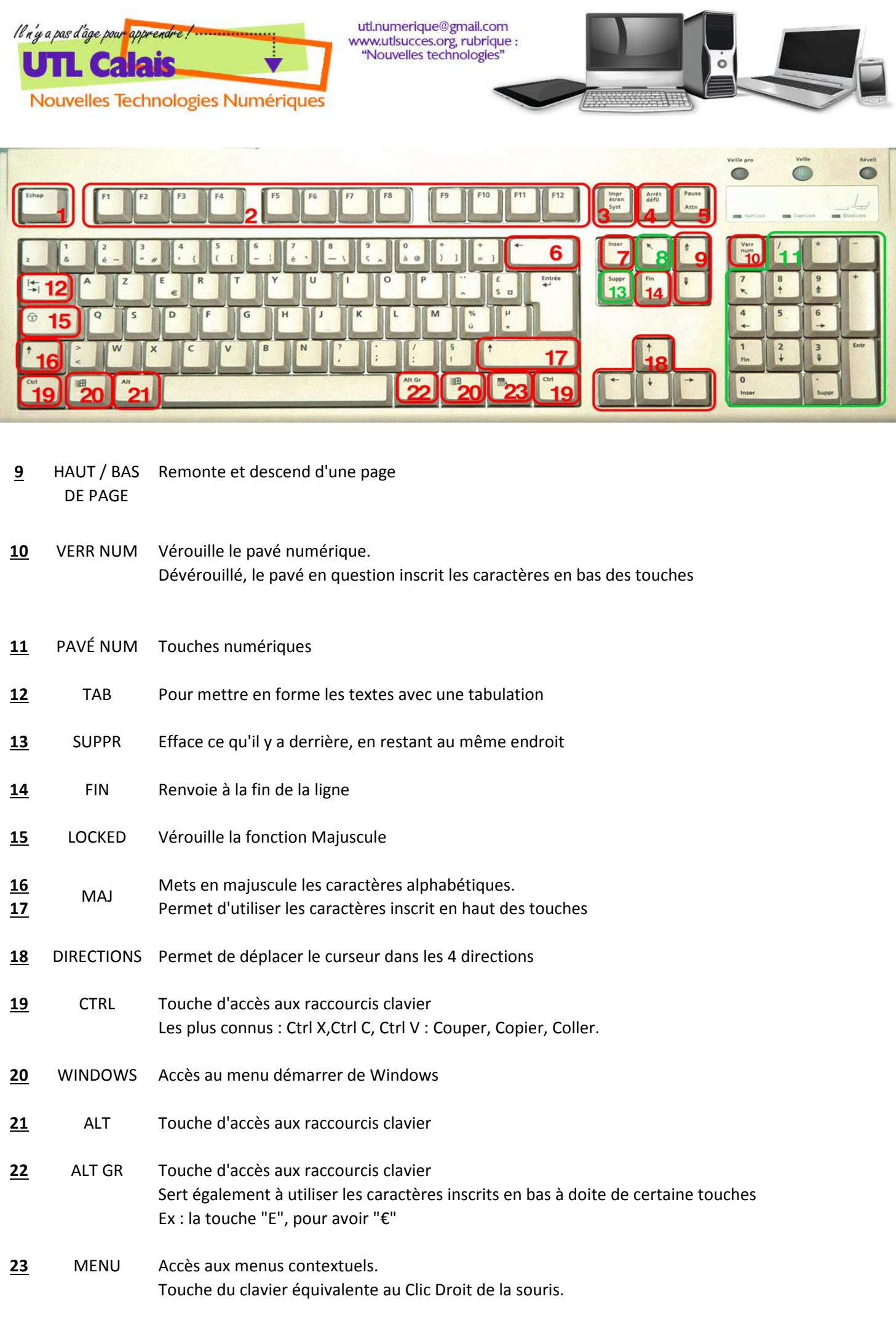

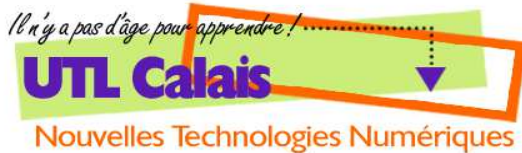

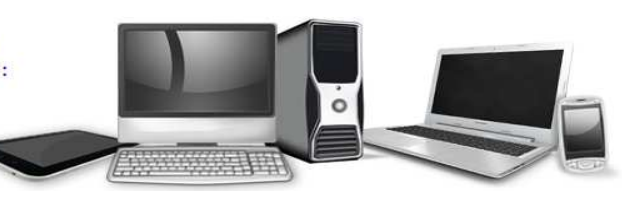

LES PRINCIPAUX RACCOURCIS CLAVIER :

## Les manipulations de base

Les raccourcis suivants sont valables dans un grand nombre de programmes, notamment avec les logiciels de traitement de texte.

#### Créet un nouveau document

Une nouvelle page Word, une nouvelle page Internet Explorer...

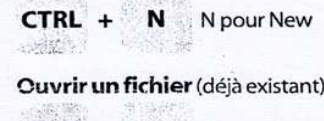

 $CTRL +$  $\mathbf{o}$ O pour Open

Chercher un mot ou une expression dans une page texte ou Web.

F pour Find

S pour Save

E

 $CTRL +$ 

**ALT** 

Enregistrer (sauvegarder) le document en cours.

**CTRL**  $\mathsf{s}$  $\ddot{}$ 

Imprimer le texte sélectionné ou la page Web qui est à l'écran.

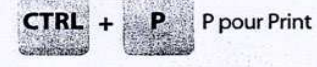

#### Fermer un fichier ou un dossier. W pour Win-CTRL + W

dow (fenêtre) Fermer la fenêtre ou le document (par exemple, un texte Word ou une image Photoshop) et quitter éventuellement le programme.

> F4  $+$

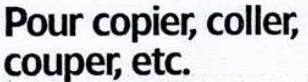

Toutes ces combinaisons de touches-ou raccourcis clavier-peuvent être utilisées sur une page texte, mais également en passant d'un logiciel à un autre. Par exemple, pour copier une sélection de texte sur une page Web et l'importer ensuite sur une page Word.

Sélectionner tout le texte qui se<br>trouve sur une page ou à l'inté-<br>rieur d'un dossier. CTRL + A A pour All **Copier le mot, les expressions** ou tout élément (fichier ou dossier) sélectionné. CTRL +  $\epsilon$ C pour Copy Coller à l'endroit choisi par un clic de souris l'élément sélectionné.

#### $CTRL +$ v

 $CTRL +$ 

Couper ou supprimer le mot, le fichier ou le dossier sélectionné. X pour "met- $CTRL +$  $\mathbf{x}$ tre une croix" ou "ciseaux" Signals. Annuler la dernière modification (s'il n'y a pas eu d'enregistrement). Z pour der- $CTRL +$ z nière lettre Répéter la dernière frappe.

Y

## **Quelques astuces** sur Windows

Ces raccourcis permettent de basculer d'un programme ouvert à un autre, de réduire d'un coup toutes les fenêtres affichées à l'écran, etc.

Afficher ou non le bureau (p mettre de réduire toutes les fer tres ou les afficher de nouveau) D pour Des 孩 Touche D top, burea  $\ddot{}$ Windows en anglais

Passer d'un logiciel (déjà ouve à un autre (déjà ouvert). De W à Internet Explorer, par exempl

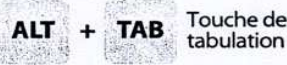

Passer d'un document à un au document ouvert à partir du mêr programme (ex. basculer d'un t te Word à un autre texte Word)

 $CTRL +$ F<sub>6</sub> F pour Fine 120 T

Supprimer un fichier sélection sans passer par la poubelle.

MAJ + SUPPR SUPPR pot

Afficher les programmes ac avec la possibilité d'arrêter celui siré. Répétée une seconde fois, te combinaison arrête l'ordinate

CTRL + ALT + SUPPR

Afficher le contenu du poste travail (pour un accès direct, exemple. Touche<br>Windows + lecteur-CD E au disque d

# Surfer plus vite sur le Web

Si vous passez beaucoup de temps sur Internet, ces raccourcis vont vous simplifier la vie.

**Ouvrir** un nouveau site.

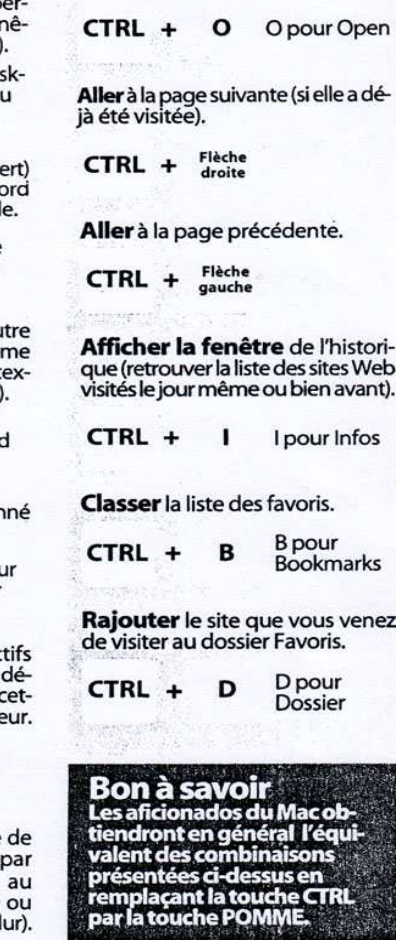

#### LES SELECTIONS MULTIPLES

Il est possible de sélectionner plusieur objets (fichiers ou dossiers) en même temps afin d'en faciliter la manipulation ou le déplacement :

Y pour Yet

(encore)

• La première manipulation consiste à un endroit donné de faire Ctrl+A, comme il est décrit ci-dessus, pour tout sélectionner.

• On peut également faire une sélection multiple en cliquant (avec la souris) le premier objet que vous désirez manipuler, maintenir la pression sur la touche Ctrl et ensuite cliquer sur d'autres objets, qui seront, de fait, sélectionnés aussi.

· On peut également sélectionner une liste : là aussi on clique sur le premier élément, mais cette fois-ci on maintient appuyée la touche  $\uparrow$  (la touche Majuscule, juste au dessus de Ctrl), pour ensuite cliquer sur le dernier élément de la liste voulue.

#### NB: on peut également Dé-sélectionner de la même manière en maintenant les touches appuyées.

utl.numerique@gmail.com www.utlsucces.org, rubrique : "Nouvelles technologies"

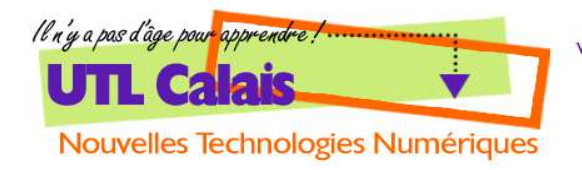

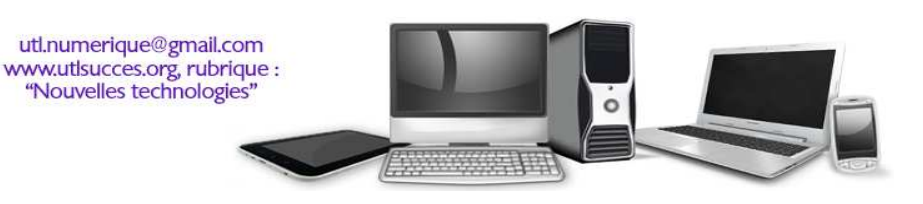

## **LES CARACTÈRES SPÉCIAUX**

Bien qu'en français, les caractères d'imprimerie sont sensés garder leurs accents lorsqu'ils passent en majuscules, ceux-ci disparaissent assez fréquemment.

La raison en serait dûe à un héritage des machines à écrire mécaniques : en effet, celles-ci, de conception anglo-saxonne pour la plupart, à l'origine, n'étaient pas pourvues d'accents, la langue anglaise ne les employant pas.

Pour les puristes, néanmoins, il est possible de taper ces caractères en utilisant la touche Alt et le code numérique correspondant :

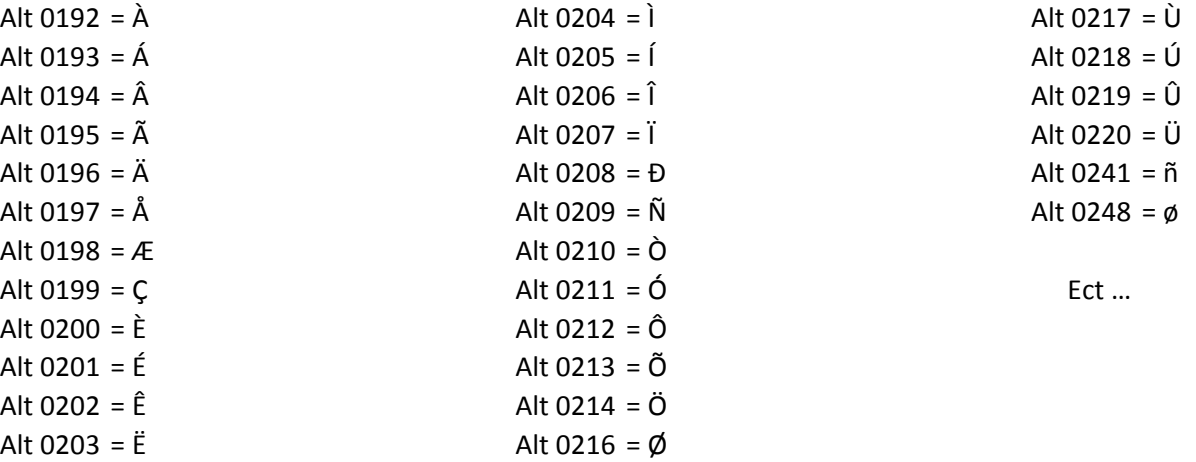

Tous ces codes sont heureusement répertoriés dans l'accessoire Windows nommé : Table des caractères.

Pour y accéder :

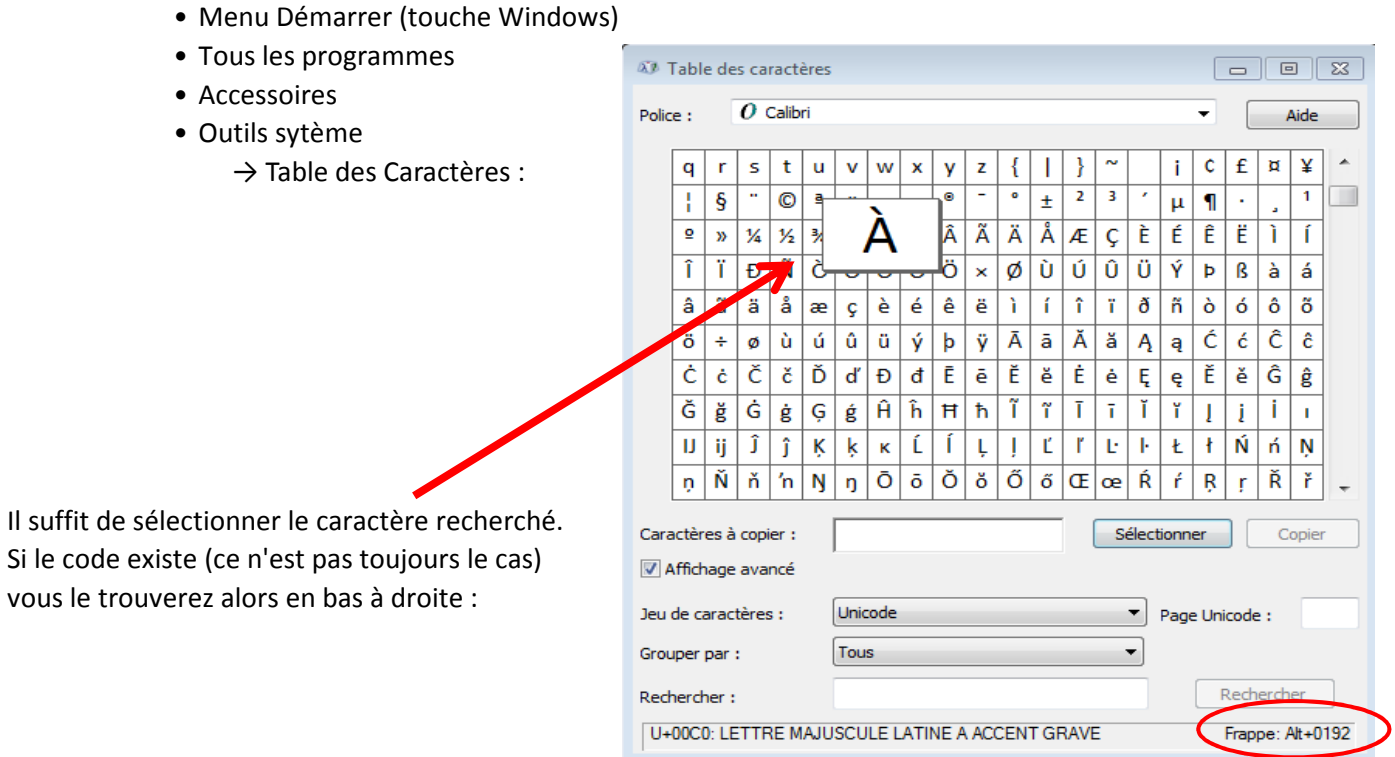